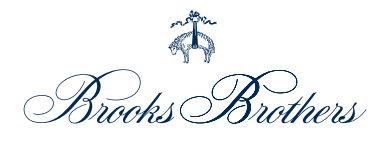

# 株主様ご優待券 ご利用ガイド

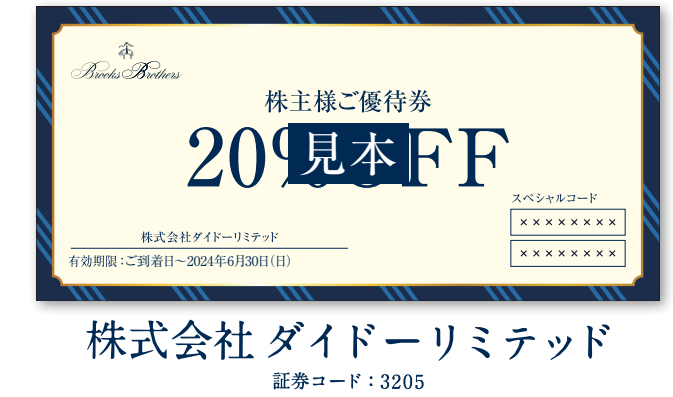

# ブルックス ブラザーズ オンラインショップ 株主様ご優待券のご案内

- [ 対象株主様 ] 2023年9月末日現在の当社株主名簿に記載された100株以上保有の株主様が対象となります。
- [ ご優待内容 ] 「ブルックス ブラザーズ オンラインショップ」取扱商品を20%割引でご購入いただける「株主様ご優待券」 (スペシャルコード)を2種進呈いたします。 ※本券は公式通販サイト「ブルックス ブラザーズ オンラインショップ」でのみご利用いただけます。 ※本券は、店舗ではご利用いただけません。 ※1回のご精算ごとに、スペシャルコード1種のご利用が必要となります。 ※スペシャルコード1種につき、税込275,000円(優待前の総額)をご利用の上限とします。 ※本券は、他スペシャルコードと併用できませんが、メンバーシップのポイントは併せてご利用いただ けます。
- [ ご利用期間 ] ご到着日〜2024年6月30日(日)
- [ ご利用条件 ] ●「ブルックス ブラザーズ オンラインショップ」への会員登録(無料)が必要となります。 ●インターネットに接続できる環境(パソコン・スマートフォンなど)が必要となります。

# ご利用の手順

株主様ご優待券をお手元にご用意ください。 ステップ:1

ブルックス ブラザーズ オンラインショップへの会員登録がまだの方 ▶ ステップ:2 へ

- ブルックス ブラザーズ オンラインショップへの会員登録がお済みの方 ▶ ステップ:3 へ
- ステップ:2 当社グループ公式通販サイト「ブルックス ブラザーズ オンラインショップ |の会員登録を行います。 1 新規会員登録を行います。
	- 2 登録内容を確認して完了です。
- ステップ:3 「ブルックス ブラザーズ オンラインショップ」で株主様ご優待券をご利用ください。
	- 1 登録メールアドレス・パスワードを入力してログインします。
	- 2 商品を選択してカートに進みます。
	- 3 株主様ご優待券のスペシャルコードを入力します。

# ステップ: 2 ブルックス ブラザーズ オンラインショップの会員登録方法

(すでに登録がお済みの方は、「ステップ:3」にお進みください。)

## 1 新規会員登録を行います。

1 | ブルックス ブラザーズ オンラインショップにアクセスします。| インターネットで「ブルックス ブラザーズ オンラインショップ」と検索、 もしくはQRコードより「新規会員登録画面」へアクセスしてください。

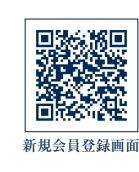

#### 2 | サイト上部にある| 新規会員登録 |をクリックしてください。 QRコードよりアクセスいただいた方は3へお進みください。

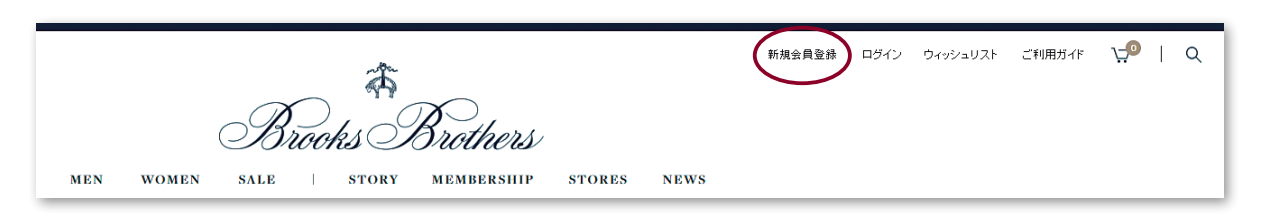

- 新規会員登録ページにて「ご登録者の基本情報」「ログイン情報」「メールマガジン・DM等の登録」の 各必須項目をご入力ください。最後に会員規約をご確認のうえ「同意して確認画面に進む」ボタンを クリックしてください。  $|3|$
- 「登録情報の確認」ページにて、ご入力情報をご確認の上「登録する」ボタンをクリックしてください。 新規会員登録は以上となります。 ご登録完了メールが、ご入力したメールアドレスに送付されますので、ご確認ください。  $|4|$

# ステップ:3 ブルックス ブラザーズ オンラインショップでの株主様ご優待券ご利用方法

- 登録メールアドレス・パスワードを入力してログインします。
	- 1 ブルックス ブラザーズ オンラインショップにて商品をお選びください。

#### 商品ページにて 2

「サイズ」「カラー」「数量」などを お選びいただき「カートに入れる」ボタンを クリックしてください。

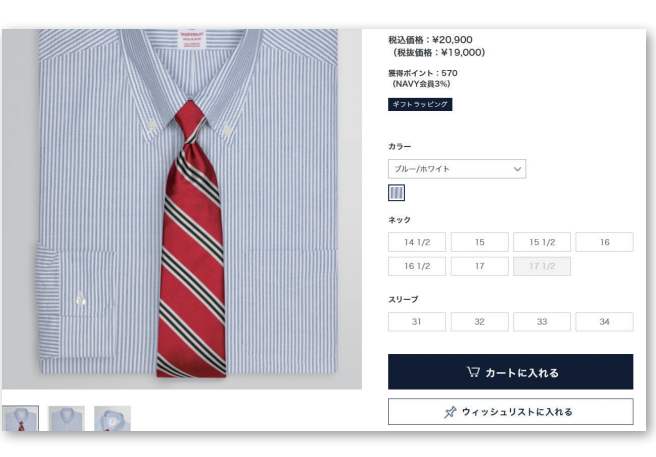

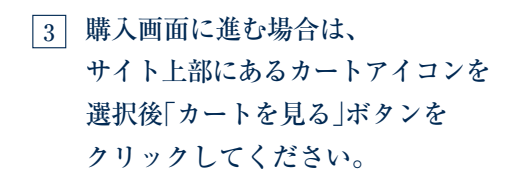

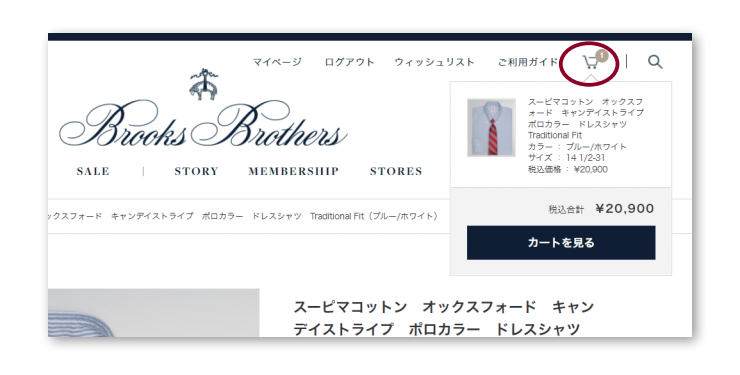

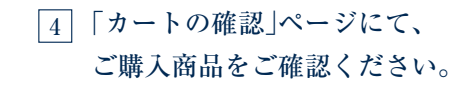

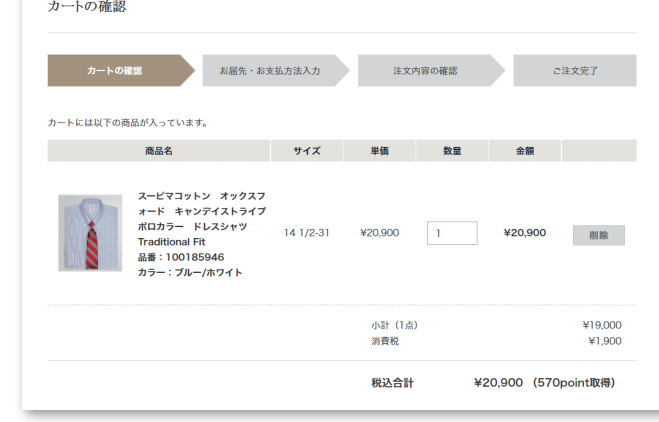

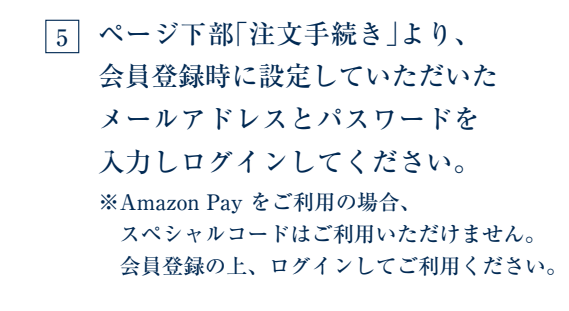

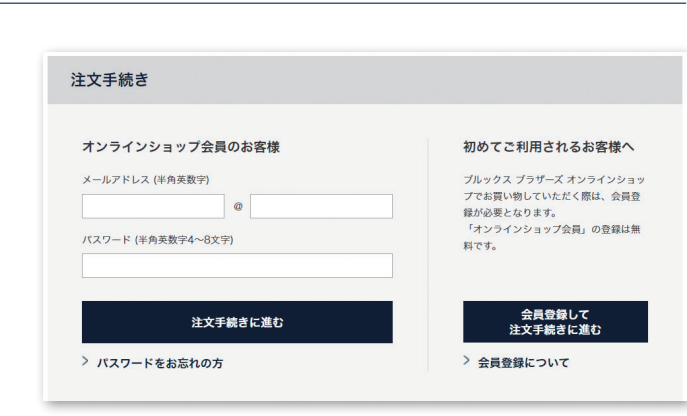

### 「お届け先・お支払い方法入力」ページにて、 6

配送日時や送付先、お支払い方法、ギフトラッピングの有無などをご選択ください。 ご入力内容をご確認後、利用規約に同意のうえ「同意して確認画面に進む」をクリックしてください。 ※お支払い方法は「クレジットカード」または「代金引換」をお選びいただけます。 ※ギフトラッピング不可の商品をお選びの際は、ギフトラッピング選択項目は表示されません。 ※代金引換でお支払いされる場合、ギフトラッピングはご利用いただけません。

### 「注文内容の確認」ページにて、 7

スペシャルコード利用欄に株主様ご優待券の スペシャルコード(8桁)をご入力ください。 ※スペシャルコードは併用できません。

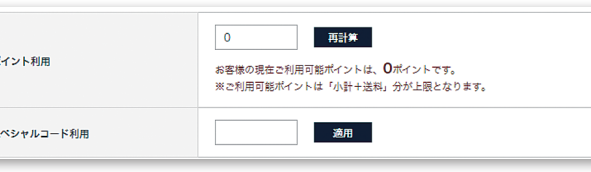

ご注文内容、配送先、お支払い情報などをご確認いただき、 8 「注文する」ボタンをクリックしてください。ご注文が完了いたします。 ご登録メールアドレス宛に「ご注文完了メール」をお送りいたします。 注文内容が記載されておりますので、大切に保管してください。 「ご注文完了メール」が届かない場合は、下記のような可能性が考えられます。

【正常に注文が完了していない】

「マイページ」→「ご注文履歴」→「オンラインショップ注文履歴」よりご注文履歴をご確認ください。

【ご登録メールアドレスが間違っている】

「マイページ」→「お客様情報」→「登録情報の確認・変更」よりメールアドレスをご確認ください。

### よくあるご質問

- Q | 「ブルックス ブラザーズ オンラインショップ」はスマートフォンでも使えますか? インターネットに接続できる端末(パソコン、スマートフォン、タブレットなど)があれば、ご利用いただけます。 ただし、お手持ちの端末環境によってはうまく表示されないものもございます。なお、携帯電話はご利用いただけません。 A
	- Q 「株主様ご優待券」は店舗で使えますか?または他のスペシャルコードと併用はできますか?
	- 「株主様ご優待券」は店舗ではご利用いただけません。また、その他のスペシャルコードと併用できません。 ただし、ブルックス ブラザーズ メンバーシップのポイントはご利用いただけます。  $|A|$
	- Q スペシャルコードの入力を忘れてしまった場合、あとから割引き適用はできますか?
	- ご注文完了後にスペシャルコードを変更、適用することはできません。ご入力忘れ、入力間違いがあった場合は、マイページより 「ご注文のキャンセル」をご利用ください。ご注文後、午前5時44分まではお客様ご自身でのキャンセルが可能です。  $|A|$
	- ブルックス ブラザーズ オンラインショップのメールが届きません。
	- A ご利用のメール設定にて、ドメイン指定受信(@brooksbrothers.co.jp)の解除をお願いいたします。

### お問い合わせ窓口

■ 株主優待全般に関するお問い合わせ先

経理財務部:03–3257–5022 受付時間: AM10:00∼PM5:00(土日·祝定休)

■ オンラインショップのご利用に関するお問い合わせ先

[ ブルックス ブラザーズ カスタマーセンター ]

フリーコール:0120–02–1818 (携帯電話可)

営業時間: AM11:00~PM5:00 (土日・祝定休)

メール:オンラインショップ「メールでのお問い合わせ」から専用フォームにてお問い合わせ ください。